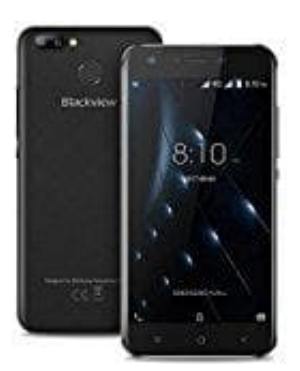

## **Blackview A7 PRO Handy mit PC verbinden (per USB)**

- 1. Schließ dein Smartphone über USB-Kabel am PC an.
- 2. Wisch auf dem Smartphone von oben nach unten, um die Benachrichtigungen zu sehen.
- 3. Dort steht etwas wie *USB zum Aufladen. Für weitere Optionen tippen*.
- 4. Tippe darauf und wähle **Dateiübertragungen** oder **Mediengerät (MTP)** aus.

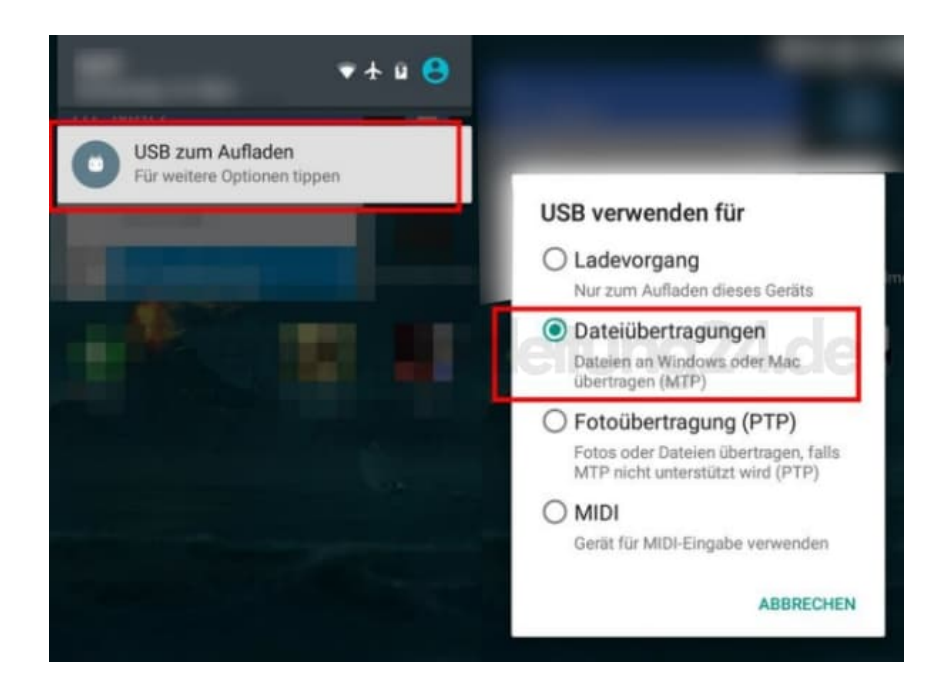

**Vom PC auf das Smartphone zugreifen** Drücke am PC die Tastenkombination Windows + E. Der Windows-Explorer öffnet sich. Öffne den Arbeitsplatz bzw. "Dieser PC" und klicke doppelt auf dein Smartphone. Unter Umständen wird auch nur ein Wechseldatenträger angezeigt. Nun kannst du auf die Ordnerstruktur des Handys zugreifen. Der Ordner heißt in der Regel "Intern" oder "Interner Speicher" oder "Phone".